# RF Cordless Keyboard

User Manual

(For PM104)

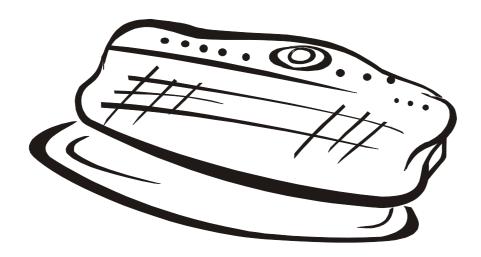

### Darfon Electronics Corp.

6, Feng-Shu Tsuen Gueishan, Taoyuan 333, Taiwan, R.O.C.

Tel: +886-3-329-4141 Fax:+886-3-350-9542 http://www.darfon.com.tw

## Wireless Multimedia Keyboard User Guide

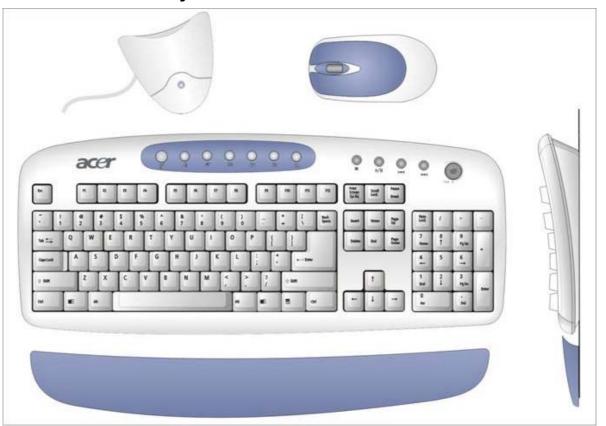

## Hotkey

- 1. **Z**<sup>z</sup> Sleep
- 2. Out User
- 3. Internet: Activate default Internet browser
- 4. Email: Activate default Email application
- 5. My document
- 6. My picture
- 7. My music
- 8. Stop
- 9. | Play/ Pause
- 10. Previous track
- 11.►► Next track
- 12. Wolume: Volume up and down, push to mute

## **System Requirement**

- Win XP Operating System
- IBM PC or compatible
- USB Interface
- CD-ROM or DVD-ROM drive

- 16MB of RAM
- 10MB available hard-drive space

#### Wireless Multimedia Keyboard

- 27MHz RF (Radio Frequency) keyboard
- 2m Operation Range
- One touch access to multimedia application
- Instant access to Internet and E-mail

#### Installation

Assure the receiver has been installed well.

Connect the receiver to your PC by plugging in the receiver's USB connector into the USB port of your PC.

- Load batteries..
- Insert the Keyboard Driver CD into CD-ROM or DVD drive.
- Double click "setup.exe"
- The onscreen setup will guide you through the rest of process.
- Install Keyboard
  - 1. Press the button on the top of the receiver, then press the reset button on the back of keyboard
  - 2. If the keyboard could not work, please repeat item 1 again.
- Install Mouse
  - 1. Press the button on the top of the receiver, then press the reset button on the back of Mouse
  - 2. If the Mouse could not work, please repeat item 1 again.

#### First Use / RF Connection

- 1. Turn off the power of your computer.
- 2. Remove the existing keyboard and mouse connector
- 3. Plug the RF receiver connectors into corresponding ports of your computer
- 4. Install AA batteries into the keyboard and mouse
- 5. Press the button on the top of the receiver, then press the button on the back of keyboard.
- 6. Press the button on the top of the receiver, then press the button on the back of mouse.

#### FCC Warning!

This equipment has been tested and found to comply with the limits for a Class B digital device, pursuant to part 15 of the FCC Rules. These limits are designed to provide reasonable protection against harmful interference in a residential installation. This equipment generates uses and can radiate radio frequency energy and, if not installed and used in accordance with the instructions, may cause harmful interference to radio communications. However, there is no guarantee that interference will not occur in a particular installation. If this equipment does cause harmful interference to radio or television reception, which can be determined by turning the equipment off and on, the user is encouraged to try to correct the interference by on or more of the following measures:

- -Reorient or relocate the receiving antenna.
- -Increase the separation between the equipment and receiver.
- -Connect the equipment into an outlet on a circuit different from that to which the receiver is connected.
- -Consult the dealer or an experienced radio/TV technician for help.

This device complies with Part 15 of the FCC Rules.

Operation is subject to the following two conditions:

(1) this device may not cause harmful interference and (2)this device must accept any interference received, including interference that may cause undesired operation.

The user manual or instruction manual for an intentional or unintentional radiator shall caution the user that changes or modifications not expressly approved by the party responsible for compliance could void the user's authority to operate the equipment.